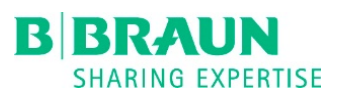

## ACCULAN 4 FIRMWARE UPGRADE

## Upgrade Guide

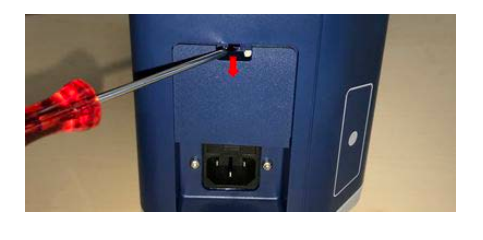

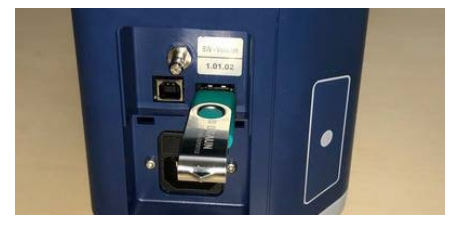

- Disconnect charger from mains supply by unplugging it and remove all batteries from charger
- Open lid above mains connector by using a small flat screw driver
- Connect USB Stick
- Connect charger to mains supply

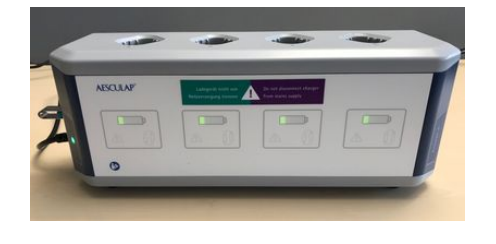

In each of the 4 charging indicators the left segment will be illuminated

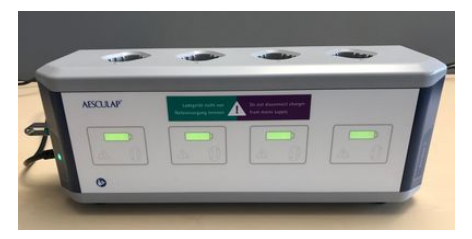

After 10 seconds all segments in each of the 4 charging indicators will be fully illuminated. This signalize that the Firmware Upgrade was successful

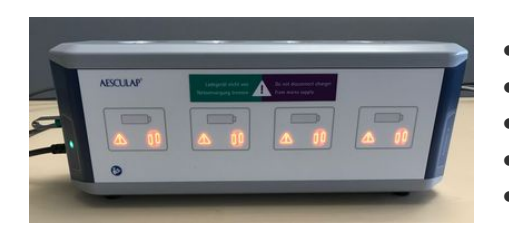

- Disconnect charger from mains supply
- Remove USB Stick
- Place the lid again in its position and close it
- Connect charger to mains supply
- The charger will now carry out a self-test which takes approximately 3 Seconds and during which all indicator elements at the front panel will be illuminated.
- In the unlikely case the charger was not able to perform the software update, the lower indicators ("action request" and "battery change recommended") will be illuminated red. In this case please contact your Aesculap representative.